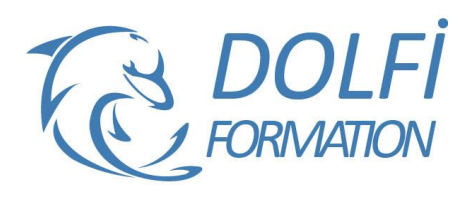

#### **Formation REVIT ARCHITECTURE - De A à Z MON**

**COMPTE FORMATION** 

**FORMATION CAO / DAO Référence : REV05 Durée : 12 jours / 84 heures**

## **OBJECTIF DE LA FORMATION**

Maitriser la conception de base et avancé de projets Architecturaux sous Revit Architecture.

## **PARTICIPANT**

La formation est destinée aux dessinateurs des bureaux d'études bâtiment, mécaniciens, aux constructeurs et architectes.

## **PRÉ-REQUIS**

Maitrise de l'environnement Windows.

## **FORMATEURS**

Spécialiste en dessin industriel et BIM.

## **MODALITÉS ET PÉDAGOGIE**

- Questionnaire d'évaluation en début et en fin de formation
- Cas pratiques et études de cas, Quiz
- Horaires : 9h00 à 12h30 13h30 à 17h00
- Nombre maximum de stagiaires : 8
- Formation disponible à distance ou en présentiel

#### **PROGRAMME**

## **PRESENTATION DE LA CONCEPTION BIM**

Le Modèle de Données Architecturales Définition de paramétrique Les différents éléments de construction de REVIT

## **PRISE EN MAIN DE L'INTERFACE**

Le menu ruban (Ribbon) Le bouton de menu de l'application La barre d'outils d'accès rapide L'info center et l'aide L'arborescence du projet La zone du dessin La barre d'état et barre des options La palette de propriétés Le sélecteur de type La barre de contrôle d'affichage Parcours des vues

## **PREPARATION DU PROJET**

Niveaux et quadrillages Verrouiller ou déverrouiller les éléments

# **IMPORT ET LIAISON DES FORMATS CAO (DWG,**

**DXF, DGN, SAT ET SKP)** Importation et liaison des fichiers DWG Gestion des liens des formats CAO

#### **CONCEPTION DE SITE**

Création des surfaces topographiques Modification des surfaces topographiques Composants de parking et site Emplacement et orientation du projet

- Méthode interactive et intuitive
- Support Stagiaire
- Assistance téléphonique
- Attestation de fin de stage
- Questionnaire de fin de formation

## **CREATION DU BATIMENT**

Les murs de base et empilés Les portes Les fenêtres et portes fenêtre Les sols et les planchers Les toits et les vitres inclinées

#### **DEVELOPPEMENT DU BATIMENT**

Les murs-rideaux, les escaliers, les rampes d'accès Les garde-corps, les plafonds, les ouvertures Les textes 3D Les composants du bâtiment, les poteaux architecturaux Ajout de gouttières, bords de toit et sous faces Lucarnes

#### **STRUCTURE COMPOSEE**

Gestion des couches Les profils en relief et en creux Les jonctions de mur

#### **PIECES ET SURFACES HABITABLES ET BRUTS** Pièce et surfaces

Choix des couleurs

## **DOCUMENTATION DU PROJET**

**Vues 2D** Vues en plan et vues d'élévation Vues en coupe et vue de détail Plage de la vue **Vues 3D** Création d'une vue isométrique en 3D Création d'une vue en perspective en 3D

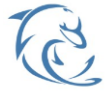

#### **DOLFI Formation**

91 rue Saint Lazare 75009 PARIS – RCS : B438093791 – Siret : 438 093 791 00046 **Tel : 01 42 78 13 83 – Fax : 01 40 15 00 53 – □ : [formation](mailto:formation@dolfi.fr)@dolfi.fr** Retrouver toutes les informations sur nos stages : **[https://www.dolfi.fr](https://www.dolfi.fr/)**

Réglage de la position de la caméra Affichage d'une vue 3D Rotation de la vue 3D Définition de l'arrière-plan d'une vue 3D Modification de l'étendue d'une vue 3D Propriétés de la vue 3D

## **NOMENCLATURES**

Présentation des nomenclatures Création d'une nomenclature ou d'une quantité Nomenclatures de relevés de matériaux Création d'une nomenclature de relevés de matériaux Définition des propriétés de la nomenclature Sélection des champs d'une nomenclature Modification des nomenclatures

#### **ANNOTATION**

Cotes Notes textuelles **Etiquettes** Symboles 2D

#### **DETAIL**

Vues de détail et vues de dessin Insertion d'un composant de détail Lignes de détail Répétition de détail Isolation Zone remplie et zones de masquage

# **PREPARATION DES DOCUMENTS DE**

**CONSTRUCTION** Feuilles et cartouches

Fenêtres Titres de vue sur les feuilles Nomenclatures sur des feuilles

#### **RENDU**

Eclairage naturel et artificiel Plantes et entourage Vignettes Rendu d'une image Visites virtuelles

#### **IMPRESSION**

Configuration de l'impression Enregistrement des paramètres d'impression Aperçu avant impression Impression des vues et des feuilles Sélection de vues à imprimer Impression au format PDF

# **PARAMETRE DU PROJET**

Information sur le projet Motifs de remplissage Matériaux Bibliothèque d'apparence de rendu Styles d'objets Style de lignes Epaisseur des lignes Motifs de lignes Demi-teinte/Niveau en fond de plan Paramètres de structure Unités Accrochages Niveau de détails **Couleurs** 

## **EDITION D'ELEMENTS**

Sélection d'éléments Annulation, répétition et abandon d'une action Répétition de la dernière commande Edition d'éléments en groupes Utilisation de réseaux d'éléments Déplacement d'éléments Redimensionnement d'éléments Ajustement et prolongement d'éléments Copie d'éléments Alignement d'éléments Modification d'éléments Suppression d'éléments Verrouillage de la position des éléments Collage d'éléments

## **GESTION DE SITE**

Importer des vecteurs et images Raster Lier des projets Plans de site et SurfaceTop Utilisation des éléments de construction de site

#### **TECHNIQUES DE RENDU AVANCEES**

Ombrage et Rendu Création de présentations photo réalistes Rendu d'intérieur

# **OPTIONS DE MISE EN PHASE ET DE CONCEPTION**

Dessiner en phases Utilisation des options du design

#### **EXTRACTION D'INFORMATIONS**

IFC et Export de base de données Vérification d'Interférence

## **COMPOSANTS PARAMETRIQUES**

Création et utilisation de familles Création et modifier des familles paramétriques Utilisation des sous-familles (Nested Families) Utilisation du groupement de composants

## **CREATION DE DESIGN PERSONNALISE**

Création de toits complexes Création d'escaliers complexes Création de systèmes de structures

## **PARTAGE DE TRAVAIL AVEC AUTODESK REVIT**

Gestion de partage de projets Gestion du travail et multiple utilisateurs Gestion des révisions

## **GERER EFFICACEMENT LES DIFFERENTES PHASES DU PROJET VOLUMIQUE**

La gestion des phases et le filtrage Les éléments de remplissage dans la construction….

#### **GESTION DES VARIANTES**

Les processus des variantes et leur terminologie Créer des jeux de variante : ajout, utilisation et affichage.

## **LES MODELES LIES SOUS REVIT**

Présentation générale Les liaisons de modèles sous Revit Visibilité et étiquetage des modèles liés sous Revit Gestion des différents liens

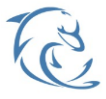

#### **DOLFI Formation**

91 rue Saint Lazare 75009 PARIS – RCS : B438093791 – Siret : 438 093 791 00046 **Tel: 01 42 78 13 83 – Fax: 01 40 15 00 53 – □: [formation](mailto:formation@dolfi.fr)@dolfi.fr** Retrouver toutes les informations sur nos stages : **[https://www.dolfi.fr](https://www.dolfi.fr/)**